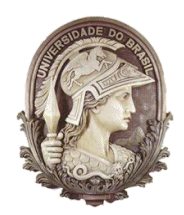

UNIVERSIDADE FEDERAL DO RIO DE JANEIRO Instituto de Física Programa de Pós-Graduação em Ensino de Física Mestrado Profissional em Ensino de Física

### **A HISTÓRIA DA FÍSICA PRESENTE NA SALA DE AULA: A DEFLEXÃO DA LUZ E OS 100 ANOS DO ECLIPSE DE SOBRAL**

### FÁBIO DOS SANTOS FREITAS & ILDEU DE CASTRO MOREIRA

Material instrucional associado à dissertação de mestrado de Fábio dos Santos Freitas, apresentada ao Programa de Pós-Graduação em Ensino de Física da Universidade Federal do Rio de Janeiro.

> Rio de Janeiro Março de 2021

# A HISTÓRIA DA FÍSICA PRESENTE NA SALA DE AULA: A DEFLEXÃO DA LUZ E OS 100 ANOS DO ECLIPSE DE SOBRAL

# Fábio dos Santos Freitas & Ildeu de Castro Moreira

No desenvolvimento do trabalho de mestrado foram imaginadas e testadas algumas atividades práticas a serem feitas com os alunos em sala de aula, tanto exercícios teóricos quanto uma atividade demonstrativa e, ainda, o uso de uma simulação computacional do céu durante o eclipse de 1919, no sentido de dinamizar as aulas planejadas. Elas constituem, no seu conjunto, um produto educativo que, articulado com os conteúdos emanados da física e da história da ciência sobre o tema considerado, funciona como um módulo educacional para este nível de ensino. Estão aqui expostos, portanto: dois procedimentos teóricos simplificados para se chegar à expressão newtoniana do desvio do raio de luz das estrelas nas proximidades do Sol; uma demonstração por analogia do que seria a deflexão da luz por meio de um experimento no qual se utiliza um laser e uma solução saturada de açúcar; e o uso do software simulador-planetário *Stellarium*, que possibilita observar virtualmente o céu, do dia 29 de maio de 1919, em Sobral.

# **I. Cálculos da expressão para o ângulo de deflexão de um raio de luz passando rasante à borda do Sol**

Apresentaremos duas propostas de atividades demonstrativas que podem auxiliar na obtenção da expressão newtoniana para o ângulo da deflexão do raio de luz. Elas podem ser desenvolvidas e discutidas, em sala de aula, com alunos de uma turma do terceiro ano do Ensino Médio. Pode-se chegar à expressão por análise dimensional ou por meio de uma dedução que faz uso da análise do movimento de uma partícula de luz nas vizinhanças do Sol e do Princípio de Equivalência. Caberá ao professor decidir se é valida a aplicação de apenas uma ou de ambas as atividades durante as aulas sobre a história dos estudos da deflexão da luz, tendo como pano de fundo a revisão histórica encontrada na dissertação *A história da física presente na sala de aula: a deflexão da luz e os 100 anos do eclipse de Sobral*.

## 1. A previsão do ângulo de deflexão do raio de luz por análise dimensional

A proposta é que, a partir de um debate em sala de aula, os alunos, com auxílio do professor, deem sugestões dos possíveis fatores físicos (parâmetros) que influenciariam a deflexão da luz ao passar próximo à borda do Sol. A combinação deles em uma fórmula que forneça o ângulo de deflexão deve ser adimensional, pois este ângulo δ, é uma grandeza deste tipo (sendo a razão de dois comprimentos).

O resultado esperado deverá ser uma função de

$$
\delta \sim F\left(\frac{G\cdot m}{r\cdot c^2}\right)
$$

Onde  $\delta$  é o ângulo do desvio do raio de luz, G é constante universal gravitacional, m é a massa solar, r é a distância do centro de massa do Sol ao feixe do raio de luz e c é a velocidade de propagação da luz no vácuo.

 O professor deve partir do elemento de referência, o ângulo de deflexão e esperar que os alunos pensem em como cada um dos parâmetros pode influenciá-lo. O ângulo pode ser representado por  $\delta$  para manter o padrão da maioria das referências sobre o assunto. A escolha dos parâmetros pode ser justificada da seguinte forma:

a) A massa do Sol: o encurvamento do raio de luz que passa rasante a um corpo celeste será maior, espera-se, quanto maior massa tiver este corpo, em razão da expressão da gravitação universal de Newton. Como o corpo em análise é o Sol, então a massa solar é um dos parâmetros escolhidos. Denominaremos esta grandeza de m.

b) A distância do centro de massa do Sol ao raio de luz: é outro parâmetro que devemos levar em conta, pois, sabe-se que a ação gravitacional decai com a distância. Denominaremos este parâmetro de r. A distância será tomada no ponto de aproximação máxima do raio de luz.

c) A constante de gravitação universal: A constante gravitacional mede a intensidade da interação do campo gravitacional com a matéria e, portanto, deve estar presente como um parâmetro relevante. Seguiremos a simbologia padrão, G.

d) A velocidade da luz: E por fim, a velocidade da luz. O raciocínio pode ser feito da seguinte forma: se um corpo for lançado próximo à superfície da Terra com uma velocidade (paralela ao solo) bem maior do que a de outro, ela terá uma trajetória bem menos desviada na direção do que o corpo de menor velocidade, se ambos percorrerem a mesma distância horizontal. Por este raciocínio percebemos que a velocidade do corpo em questão é um fator necessário e importante para nossa análise dimensional, já que estaremos tentando avaliar quanto o corpo será desviado de sua direção original de movimento pelo efeito do campo gravitacional. Seguiremos o padrão e a velocidade da luz será representada por c.

A massa da luz seria outro parâmetro a ser considerado. Porém, ela não é levada em conta na expressão do ângulo de deflexão do raio de luz. Uma forma de pensar é que a aceleração gravitacional independe da massa do corpo que se move.

Os parâmetros na dimensão das grandezas fundamentais da análise dimensional podem ser escritos como: *L – comprimento, M – Massa e T – tempo*.

| Parâmetros | Significado                                                                              | Dimensão             |
|------------|------------------------------------------------------------------------------------------|----------------------|
| δ          | Ângulo do desvio do feixe de luz                                                         | Adimensional         |
| m          | Massa solar                                                                              | м                    |
| r          | Distância do centro de massa do<br>Sol ao feixe de luz no ponto de<br>aproximação máxima |                      |
| G          | Constante Universal Gravitacional                                                        | $13T^{-2}$ M $^{-1}$ |
|            | Velocidade da luz                                                                        |                      |

**Tabela A.1.** Os parâmetros que influenciam o desvio do raio de luz e suas dimensões.

O objetivo é chegar a uma função de modo que o ângulo de desvio dependa de G, m, c e r. De acordo com o procedimento usual da análise dimensional, devemos supor que o ângulo tenha uma expressão algébrica do tipo:

$$
\delta = G^a \cdot c^b \cdot m^d \cdot r^f = \left[ L^3 T^{-2} M^{-1} \right]^a \cdot \left[ LT^{-1} \right]^b \cdot \left[ M \right]^d \cdot \left[ L \right]^f
$$

Como δ deve ser adimensional, chegamos ao seguinte sistema de equações:

$$
3a + b + f = 0
$$

$$
-2a - b = 0
$$

$$
-a + d = 0
$$

Cuja solução é d = a; b = -2a; f = - a. Para obter a expressão adimensional mais simples (as outras serão potências dela), devemos considerar a = 1 e por consequência d  $= 1$ ; b = - 2; f = - 1. Chegamos então à expressão adimensional básica:

#### G∙m  $\frac{u \cdot m}{r \cdot c^2}$ .

Então a expressão do ângulo de desvio do raio de luz, resultante da análise dimensional, com  $\delta$  em função G, m, c e r, terá a forma:

$$
\delta = f\left(\frac{G\cdot m}{r\cdot c^2}\right).
$$

Como a análise dimensional dá apenas uma função geral deste fator adimensional, e não um resultado bem definido, é preciso examiná-la um pouco mais.

Esta função pode ser expandida em uma série de potências. A suposição mais simples é escrever o coeficiente igual a 1 [considerando o primeiro termo da série] e tomar esta como a expressão básica (os físicos sempre buscam as soluções mais simples, na esperança de que funcionem).

$$
\delta=\mu(\frac{G\cdot m}{r\cdot c^2}),
$$

onde µ é uma constante numérica.

A expressão é a mesma encontrada por Cavendish e Soldner por meio de cálculos newtonianos, e por Einstein dentro da Teoria da Relatividade Geral. Porém, caberá ao professor mostrar e explorar a diferença entre as duas teorias: a constante numérica que antecede a expressão assume valores diferentes nos dois casos: 2 para o caso newtoniano e 4 para o caso einsteiniano.

$$
\delta_{Newtoniana} = 2 \frac{G \cdot m}{r \cdot c^2},
$$

$$
\delta_{\text{Einsteiniana}} = 4 \frac{\text{G} \cdot \text{m}}{\text{r} \cdot \text{c}^2}.
$$

É importante destacar que as duas teorias não se diferenciam apenas pelos valores das suas constantes. O parâmetro c tem conceitos físicos diferentes. Na expressão einsteiniana ela é uma constante fundamental da natureza, enquanto para a expressão newtoniana, c é a velocidade no ponto que tangencia o Sol.

## 2. Dedução aproximada do ângulo de deflexão da luz usando o Princípio de Equivalência

A seguinte atividade demonstrativa parte usando a ideia de um raio luminoso dentro do modelo corpuscular. Tomaremos como base o Princípio de Equivalência e as deduções conhecidas do movimento de corpos nas proximidades da superfície de um grande corpo esférico, como a Terra ou o Sol.

Nela o professor pode demonstrar a expressão ao ângulo de deflexão da luz em sala de aula utilizando o Princípio de Equivalência e as deduções conhecidas do movimento de corpos nas proximidades da superfície do Sol.

O ponto de partida é imaginarmos um elevador, com uma abertura em uma das suas faces lateral, que sobe acelerado com aceleração  $\vec{a}$  de intensidade equivalente à da aceleração da gravidade  $\vec{g}$  e tendo uma largura de medida igual ao diâmetro do Sol. Devemos considerar um raio de luz oriundo do infinito e que atinge perpendicularmente o plano lateral do elevador passando através desta abertura. Para um observador dentro do elevador, e de acordo com o Princípio da Equivalência, o raio de luz terá sua trajetória encurvada dentro do elevador, segundo uma trajetória parabólica.

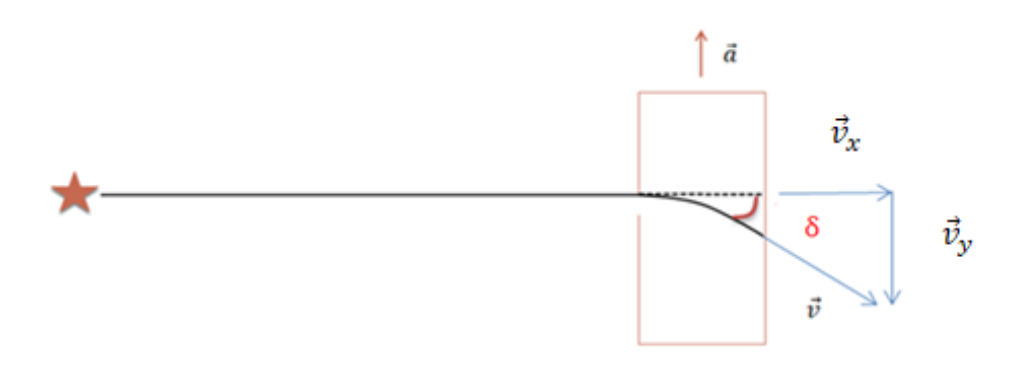

**Figura A.1.** O esquema de um raio de luz que sofre um desvio ao atravessar um elevador de largura igual ao diâmetro do Sol e as componentes da velocidade v**.**

O nosso objetivo é descobrir a expressão aproximada para o desvio sofrido pelo raio de luz ao atingir o plano oposto ao da abertura.

Os parâmetros que devem ser considerados são:  $\delta$  é o ângulo do desvio do raio de luz, G é constante universal gravitacional, m é a massa solar, r é a distância do centro de massa do Sol ao feixe do raio de luz e c é a velocidade de propagação da luz no vácuo.

 A figura A.1 será tomada como referência para o desenvolvimento dos cálculos:  $\delta$  é o ângulo do desvio do raio de luz,  $\vec{v}$  é a velocidade da luz que tangencia a trajetória do raio de luz, logo após sair do plano lateral do elevador, com  $\vec{v}_x$  sendo a sua componente horizontal e  $\vec{v}_v$  a sua componente vertical. E  $\vec{a}$  a aceleração de ascensão do elevador.

Pelo triângulo retângulo composto pelos vetores  $\vec{v}$ ,  $\vec{v}_x$  e  $\vec{v}_y$ , temos que o ângulo de deflexão  $\delta$  é dado pela razão entre a componente vertical da velocidade  $\vec{v}_y$  pela sua componente horizontal  $\vec{v}_x$ .

$$
\delta \approx \frac{v_y}{v_x}.\tag{a.1}
$$

A componente da velocidade no eixo x, é dada pela velocidade da luz

$$
v_x = c. \t\t(a.2)
$$

Utilizamos a função horária da velocidade do movimento uniformemente variado para situações em queda livre e escrevemos a componente vetorial da velocidade v para o eixo y.

$$
v_y = g \cdot t. \tag{a.3}
$$

Agora, analisaremos o eixo x, no qual a velocidade  $v_x$  é constante. Aplicaremos a equação do movimento uniforme.

$$
S = S_0 + v_x \cdot t
$$
  

$$
\Delta S = v_x \cdot t, \qquad (a.4)
$$

onde  $\Delta S = S - S_0$ . Como o efeito da ação gravitacional é significativo apenas nas proximidades do Sol, consideraremos o deslocamento  $\Delta S$  igual ao diâmetro solar (esta é a dimensão considerada para nosso elevador hipotético), onde R é o seu raio e a velocidade no eixo x sendo c, teremos:

$$
2R = c \cdot t, \qquad (a.5)
$$

isolando t, chegamos a:

$$
t = \frac{2R}{c} \tag{a.6}
$$

Para o próximo passo, é necessário lembrar que a intensidade da aceleração da gravidade g pode ser expressa pela função g =  $\frac{G_m}{r^2}$ . Ao retornar a equação a.3, substituiremos g pela expressão anterior e t pela equação a.6.

$$
V_y = \frac{G \cdot M}{R^2} \cdot \frac{2R}{c}
$$

$$
V_y = \frac{G \cdot m}{r} \cdot \frac{2}{c}.
$$
(a.7)

Para concluir os cálculos, retornamos à equação a.1 e substituímos os valores de v<sup>x</sup> e v<sup>y</sup> pelas equações a.2 e a.7, respectivamente, e finalmente chegaremos ao resultado:

$$
\delta \approx \frac{\frac{Gm}{r} \cdot \frac{2}{c}}{c}
$$
\n
$$
\delta \approx 2 \frac{Gm}{rc^2}.
$$
\n
$$
(a.8)
$$

Diferentemente da atividade anterior, o valor de uma das constantes está presente na expressão. No caso, a constante 2, que aparece na expressão do ângulo de deflexão de um raio de luz próximo à borda do Sol para cálculos newtonianos.

O professor pode abordar as limitações deste modelo simplificado de cálculo com seus alunos, chamando a atenção para o caráter local do princípio de Equivalência. A atividade proposta é uma dedução muito aproximada. Pois para a utilização precisa do Princípio de Equivalência, que é um princípio local e que vale para uma região pequena do campo gravitacional, tornando-o equivalente a um sistema acelerado, teríamos de usar um grande número de pequenos elevadores afastando-se radialmente na superfície do corpo celeste para simular o efeito do campo gravitacional radial. Assim, um raio de luz proveniente de muito longe atravessaria estes elevadores e sairia do outro lado com um ângulo de deflexão que seria dado pela integração dos pequenos desvios realizados dentro de cada pequeno elevador. Como o procedimento de integração não está no alcance de nossos alunos do Ensino Médio, o cálculo realizado foi bastante aproximado utilizando apenas um elevador.

# **II. Atividades práticas para uma aula sobre a história dos estudos da deflexão da luz**

Apresentaremos duas propostas de atividades práticas: um experimento no qual se utiliza um laser e uma solução supersaturada de açúcar que servirá para fazer uma analogia do que seria a deflexão da luz; a outra atividade será a aplicação do software simulador-planetário *Stellarium*, em conjunto com os dados publicados pelos cientistas ingleses responsáveis pelas observações, que possibilitará observar o céu em Sobral no dia 29 de maio de 1919 e estimar para quais estrelas a luz sofreu os maiores desvios. Ambas as atividades podem ser aplicadas durante a aula sobre a história dos estudos da deflexão da luz, tendo a revisão histórica encontrada na dissertação *A história da física presente na sala de aula: a deflexão da luz e os 100 anos do eclipse de Sobral.*

### 1. Uma analogia para a deflexão da luz das estrelas

A seguinte atividade tem o intuito de criar uma imagem para os alunos do que seria a deflexão do raio de luz próximo à borda do Sol. Para isso, propomos o experimento de um raio laser atravessando um aquário com água supersaturada de açúcar. Pode ser aplicada no momento que o professor achar o mais adequado durante a revisão histórica dos estudos da deflexão da luz.

É preciso ressaltar aos alunos que o experimento é apenas uma analogia do que é o desvio do raio de luz devido à influência da curvatura da deformação do espaçotempo. As condições que envolvem a experiência e a deflexão da luz são diferentes. A primeira é devida à refração ocorrida por causa das camadas com diferentes densidades da solução supersaturada de açúcar no aquário, já o segundo, uma consequência da curvatura do espaço-tempo na visão da TRG.

Para melhores resultados, sugerimos que seja colocada água em cerca de 1/3 do volume do aquário. Em outro recipiente deve ser preparada a solução supersaturada de água com açúcar, com, também, cerca de 1/3 do volume do aquário, de modo a acrescentar o açúcar gradativamente de modo que quando o açúcar começar a precipitar, a solução está pronta. Com o auxílio de um funil, a solução supersaturada é colocada no fundo do aquário que já contém água comum. Como a solução preparada é bem mais densa que a água comum, ela se concentra na parte inferior da mistura. É necessário esperar em torno de uns 2 minutos para a mistura se equilibrar e poder ser realizado o experimento. Neste caso, foram formadas camadas no líquido com níveis diferentes de densidade, indo do menos denso, na parte superior, para o mais denso, na parte inferior.

Um laser da cor verde deve ser utilizado para representar o raio de luz oriundo de uma estrela que passa próximo à borda do Sol. É preciso segurá-lo de modo a produzir um raio de luz que fosse perpendicular ao plano da face lateral do aquário, como mostra a figura B.1.

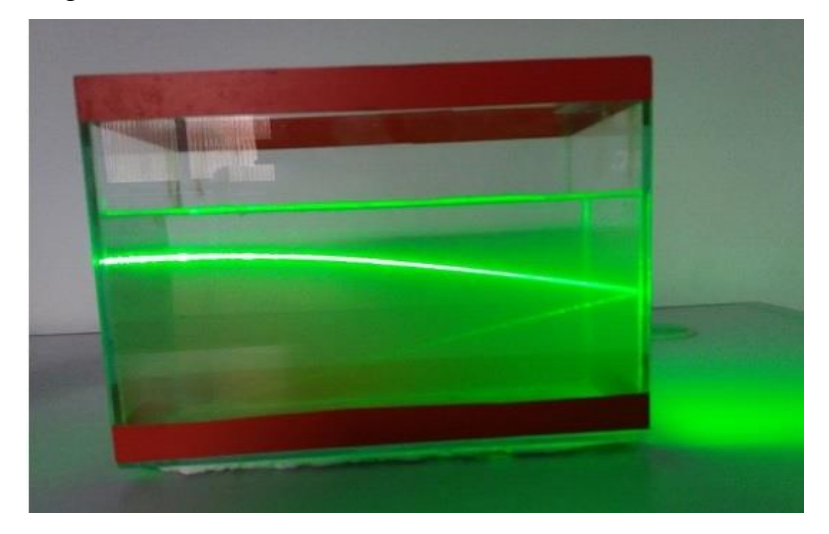

 **Figura B.1**. A visualização da refração da luz devido as diferentes camadas da mistura. Créditos: Fábio Freitas

Um "cenário" pode ser criado para reproduzir o experimento em sala de aula. Pode-se forrar o fundo e a base do experimento de preto, para dar uma "atmosfera" de espaço sideral e, ao mesmo tempo, favorecer a visualização do rastro do feixe de luz. Três bolinhas de isopor pintadas podem ser utilizadas para representar a Terra, o Sol e a estrela emissora do raio luminoso, sendo a que representa a Terra é a de menor diâmetro. Este passo é opcional ao professor. No entanto, é preciso ressaltar que a imagem ajudaria o aluno a entender melhor o processo da deflexão do raio de luz próximo a um corpo celeste gigante como o Sol. Com o auxílio de palitos, os três objetos foram posicionados sobre a base de isopor na seguinte ordem, a partir do posicionamento do laser: estrela emissora, o Sol e a Terra. A imagem "formada" para um observador, colocado a uma determinada distância do experimento, é que o feixe de luz se desviou ao passar próximo ao Sol e atingiu a Terra, conforme podemos observar na figura B.2.

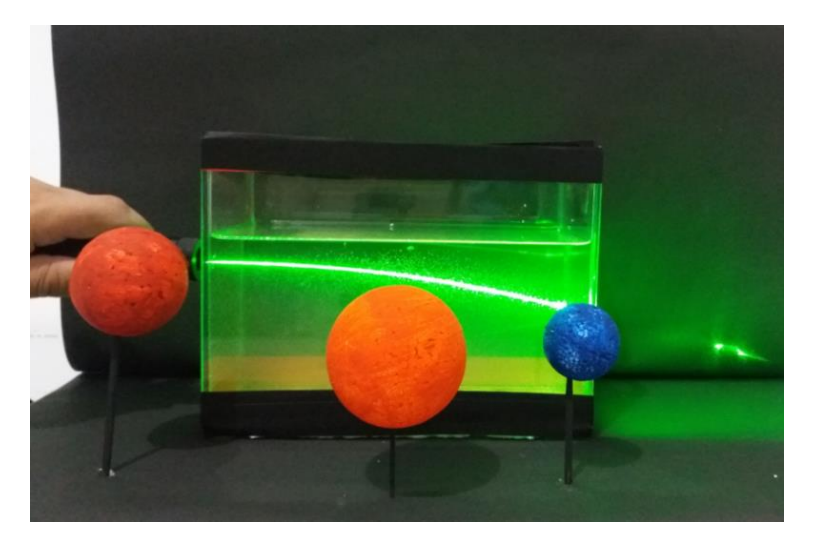

**Figura B.2**. A representação da deflexão da luz próximo à borda do Sol e atingindo a Terra no experimento. Créditos: Fábio Freitas

### 2. O *Stellarium* como recurso didático

Outra proposta de atividade prática é a utilização do software simuladorplanetário *Stellarium,* um software que permite visualizar o céu em uma simulação em 3D. Por meio dele podemos obter diversas informações sobre os astros celestes pelo computador. Dentre as diversas funcionalidades apresentadas por este planetário virtual, a de regressão e avanço do tempo é uma delas. Este simulador pode ser baixado gratuitamente no site: *[https://stellarium.org/.](https://stellarium.org/)*

A proposta é apresentar, em sala de aula, uma simulação do eclipse de Sobral no dia 29 de maio de 1919, após o professor abordar a comprovação da previsão da Teoria da Relatividade Geral. Além disso, podem ser exploradas outras situações como: a identificação e o posicionamento das estrelas analisadas com o telescópio de 4 polegadas pela expedição britânica; discutir quais estrelas levaram aos maiores e aos menores desvios; e, comparar, com as mesmas coordenadas, o campo das estrelas no dia do eclipse e na semana de retorno à Sobral para as fotos de comparação. Para isso, utilizaremos dados dos resultados da expedição publicados, em 1 de janeiro de 1920, no artigo original de Dyson, Eddington e Davidson, publicado na *Philosophical Transactions of the Royal Society* que podem ser encontrados no site: *[https://royalsocietypublishing.org/doi/pdf/10.1098/rsta.1920.0009.](https://royalsocietypublishing.org/doi/pdf/10.1098/rsta.1920.0009)*

Descrevemos abaixo um roteiro instrucional de como o professor pode utilizar as ferramentas do *Stellarium* como recurso didático na aula de revisão teórica da deflexão da luz. A descrição serve como um roteiro instrucional.

Com o software aberto, o primeiro passo será escrever a data e o horário em que ocorreu o evento. É preciso pressionar a tecla F5 e a *janela de data e hora* será aberta (figura B.3). Sugerimos que o professor escolha um horário próximo daquele que ocorreu a totalidade do eclipse em Sobral para que os alunos possam observar o movimento relativo entre os astros (Sol e Lua). No caso, a totalidade se deu às 08h56min. A janela deve ser fechada.

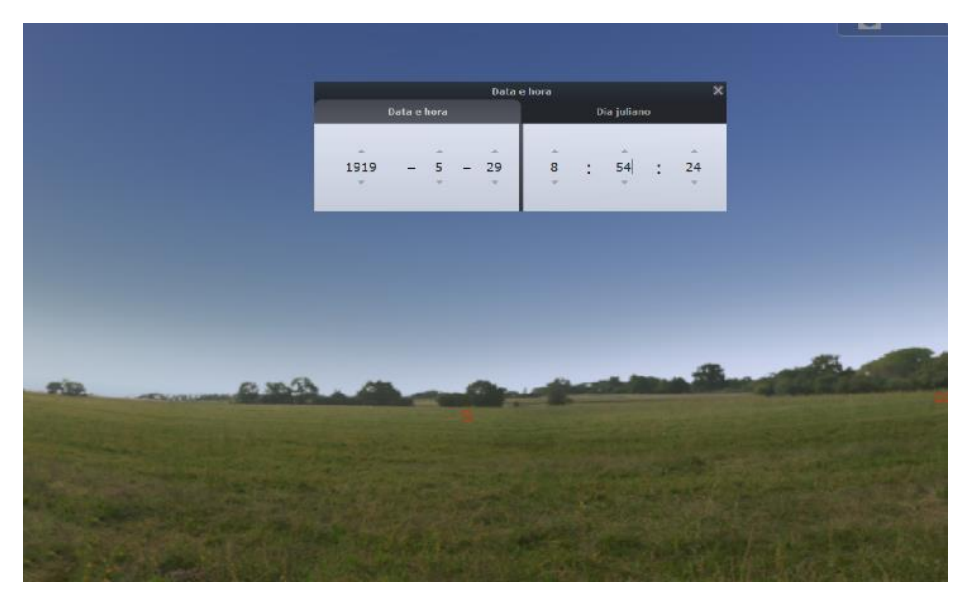

**Figura B.3.** A tela a ser exibida pelo Stellarium com a janela data e hora aberta.

O próximo passo é inserir as coordenadas geográficas e a elevação da cidade de Sobral, para o posicionamento do local pelo software. Dados que obtivemos pelo artigo de Dyson, Eddington e Davidson: "Sobral é a segunda cidade do Estado do Ceará, no norte do Brasil. Suas coordenadas geográficas são: longitude 2h. 47m. 25s. Oeste; latitude 3 ° 41' 33" Sul; altitude 230 pés."

A longitude sendo dada em horas, o Stellarium automaticamente a converte em graus. Pelo Sistema Internacional de Unidades, a altitude em pés, pode ser convertida em metros se fizermos o seu produto por 0.3048; o que resulta em, aproximadamente, 70.00 m – o software só aceita valores arredondados para a elevação.

Ao pressionar a tecla F6 a *janela de localização* é aberta. Nos espaços correspondentes podem ser inseridas as coordenadas geográficas e a elevação da cidade de Sobral como pode ser visto na figura B.4.

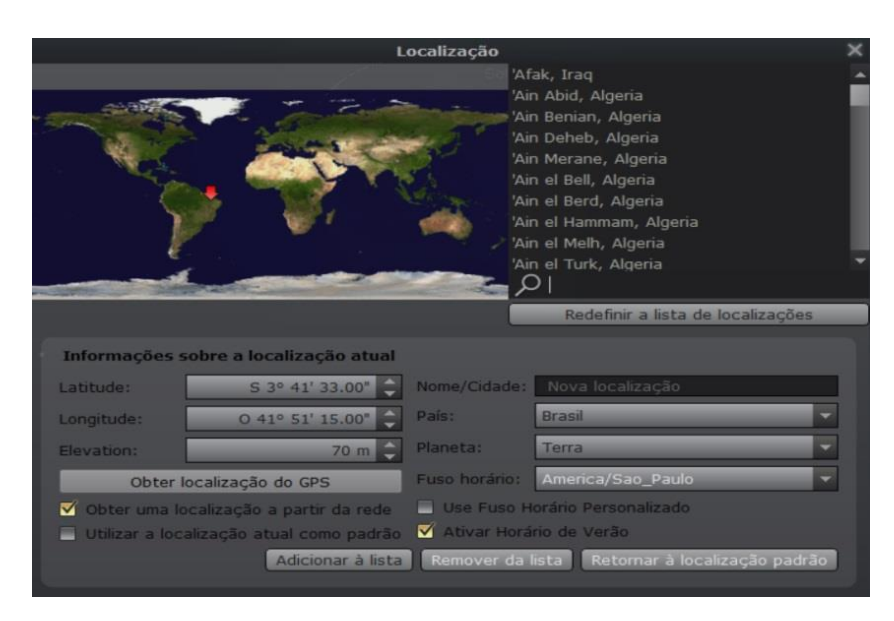

**Figura B.4.** A janela de localização do *Stellarium* com os dados da seção *Informações sobre a localização atual* inseridos. Repare que o software já indicou por meio de uma seta vermelha a posição do local.

Uma observação: o software já tem registrado no seu sistema a cidade de Sobral que pode ser procurada na lista desta mesma janela na aba de pesquisa (ao lado da luneta). Porém, devido uma pequena diferença nas coordenadas e, especialmente, na elevação, o eclipse não tem sua totalidade às 08h56mim. Por este motivo a importância de seguir os dados de Dyson, Eddington e Davidson para a simulação ser a mais real possível.

Após a inserção dos dados, deve-se pressionar a tecla F3 para abrir a *janela de pesquisa*. Por meio da aba de pesquisa *objeto*, o nome do corpo alvo pode ser escrito: o Sol (ver figura B.5).

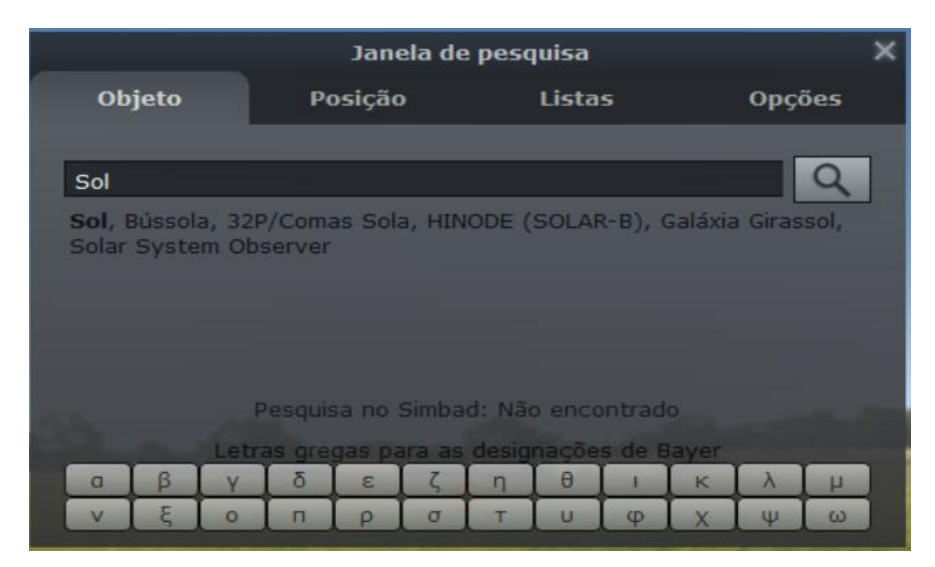

**Figura B.5.** a janela de pesquisa do *Stellarium*.

No momento da totalidade os alunos poderão ver a simulação do eclipse de Sobral como na representação da figura B.6. Com o mouse é possível ampliar o campo de imagem.

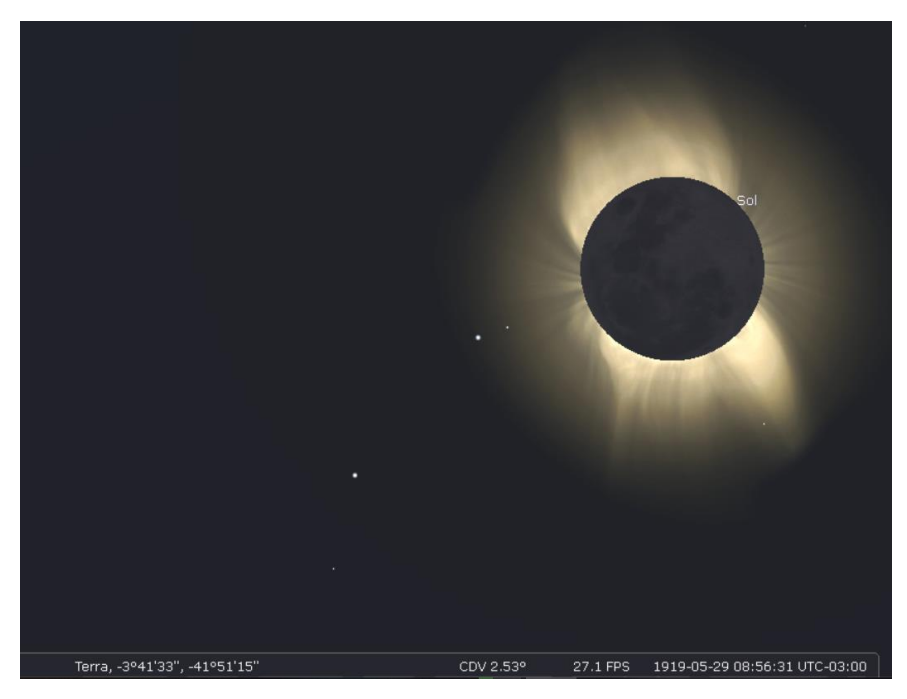

**Figura B.6.** A tela do momento em que a sombra da Lua cobre totalmente o Sol. Reparem nas coordenadas geográficas no canto esquerdo inferior da tela e as informações do dia e horário no canto inferior direito.

Além do aluno ter a sensação de estar vendo o histórico eclipse Solar de 1919 ao vivo, ele poderá observar como teria sido a protuberância do disco solar no momento da totalidade. Agora, o nosso foco serão as estrelas próximas à borda do Sol na imagem.

Por meio dos dados apresentados no artigo dos cientistas britânicos conseguimos identificar, no *Stellarium*, cinco das sete estrelas analisadas na lente de 4 polegadas na expedição em Sobral. Porém, por uma questão de praticidade iremos nos concentrar em quatro delas. São elas:

$$
3 - \kappa^2
$$
Tauri  
 
$$
4 - \kappa^1
$$
Tauri  
 
$$
6 - \nu
$$
Tauri  
 
$$
10 - 72
$$
Tauri

Sendo a estrela 66 Tauri identificada por sua outra designação, r Tau. E as estrelas  $\kappa^2$  Tauri,  $\kappa^1$  Tauri e 72 Tauri pelas respectivas designações de  $\kappa^2$  Tau,  $\kappa^1$  Tau e 72 Tau.

A numeração das estrelas foi dada pelos cientistas britânicos para identifica-las com mais facilidade nas placas fotográficas. Na previsão feita em 1917, esperava-se que até 13 estrelas pudessem ser observadas durante o eclipse de 1919, e estas foram numeradas conforme o seu distanciamento em relação ao Sol como podemos ver na figura B.7.

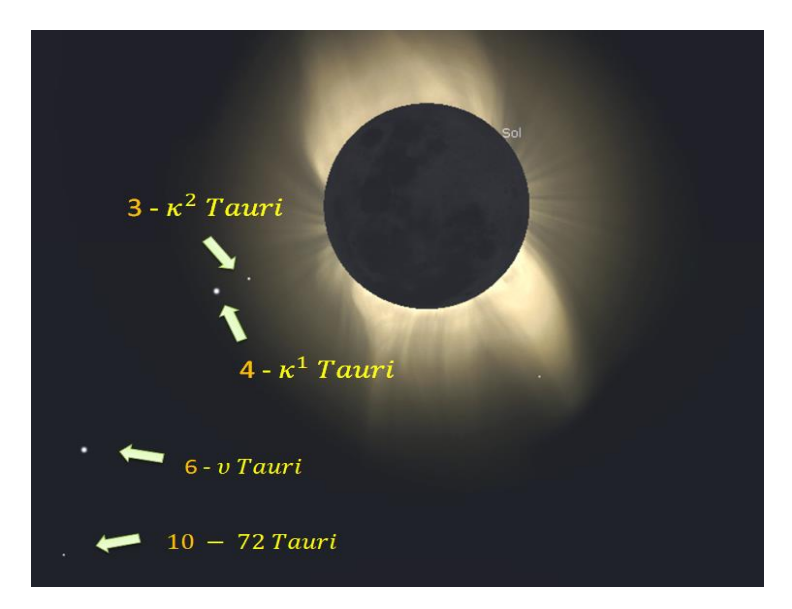

**Figura B.7**. A identificação das estrelas através do *Stellarium.*

 O posicionamento dos astros na imagem permite ao professor iniciar uma discussão em sala de aula sobre a medida do desvio relativo de cada uma das estrelas

em relação à distância da borda solar. Uma das tabelas apresentadas por Dyson, Eddington e Davidson pode ser reproduzida sem o nome das quatro estrelas identificadas por nós no *Stellarium*. Os alunos poderiam identificar as estrelas por meio do *Stellarium* e preencheriam a tabela B.1 onde os desvios calculados, aqueles obtidos através dos dados já conhecidos de cada estrela; e os desvios observados, aqueles obtidos pela analise das placas, já estariam expostos. Sendo previamente identificadas as três estrelas analisadas, mas que não aparecem no campo visual da imagem da figura B.7. Espera-se que eles percebam a relação inversamente proporcional dos desvios das estrelas com suas respectivas distancias à borda do Sol.

| Estrela                      | Desvio calculado | Desvio observado |
|------------------------------|------------------|------------------|
| $11 - 66$ Tauri              | $0$ ".32         | $0$ ".20         |
|                              | $0$ ".33         | $0$ ".32         |
|                              | $0$ ".40         | $0$ ".56         |
| $5 - \text{Piazzi}$ , IV, 61 | $0$ ".53         | $0$ ".54         |
|                              | $0$ ".75         | $0$ ".84         |
| 2 - Piazzi, IV, 82           | $0$ ".85         | $0$ ".97         |
|                              | $0'$ 88          | 1".02            |

**Tabela B.1** Tabela que pode ser elaborada pelo professor e preenchida com os valores oficiais da R.A.S.

É importante o professor frisar com os alunos que a previsão einsteiniana 1'74 é válida para um raio de luz passando rasante à borda do Sol. Este valor só seria encontrado nessas condições. Porém, a relação é válida para todas as estrelas que tiveram desvios, seguindo uma relação 1/r em que r é a distância em relação ao Sol como na expressão deduzida por Einstein

$$
\delta = 4 \frac{G \cdot m}{r \cdot c^2}.
$$

Após a tarefa anterior, pode-se apresentar o diagrama (figura B.8) que foi desenhado no artigo de Dyson, Eddington e Davidson, que mostrou os desvios radiais observados das estrelas, que foram medidos nas placas do telescópio de 4 polegadas utilizado em Sobral. Este mesmo diagrama faz uma comparação com as previsões dos cálculos einsteiniano e newtoniano em função da distância das estrelas ao centro do Sol.

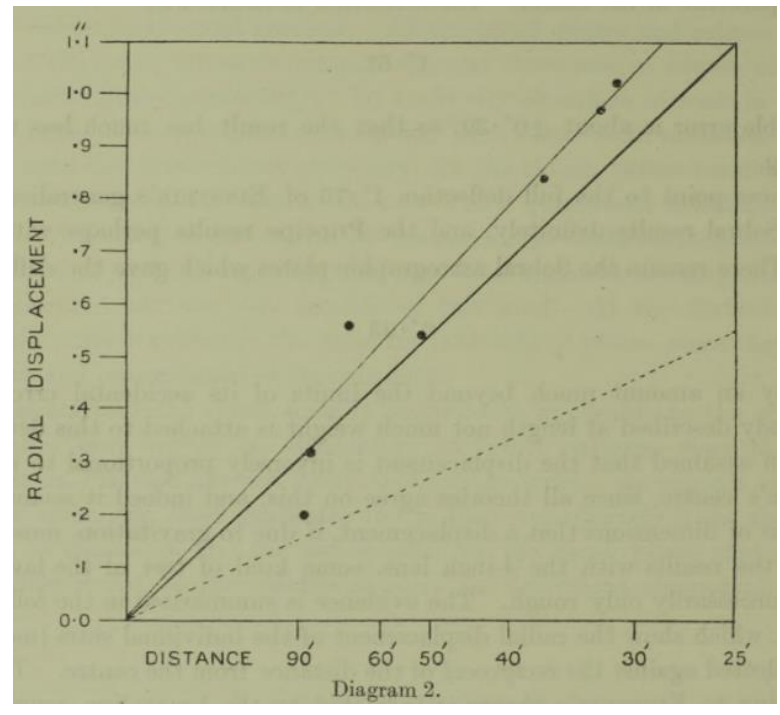

**Figura B.8** O diagrama apresentado pela R.A.S mostra a relação entre o deslocamento das estrelas suas distâncias do centro do Sol. A linha superior representa a melhor reta traçada para as medidas obtidas; o gráfico inferior seguinte representa as medidas previstas pela teoria de Einstein e o gráfico menos inclinado representa as medidas previstas pelo cálculo newtoniano.

É importante chamar a atenção que os dados obtidos no diagrama estão bem mais próximos da curva einsteiniana do que da curva newtoniana.

O professor pode pedir para que os seus alunos associem as sete estrelas observadas, e que estão na tabela B.1, já preenchida por eles, com o gráfico da figura B.8. A ideia é que eles cheguem ao resultado conforme a figura B.9.

.

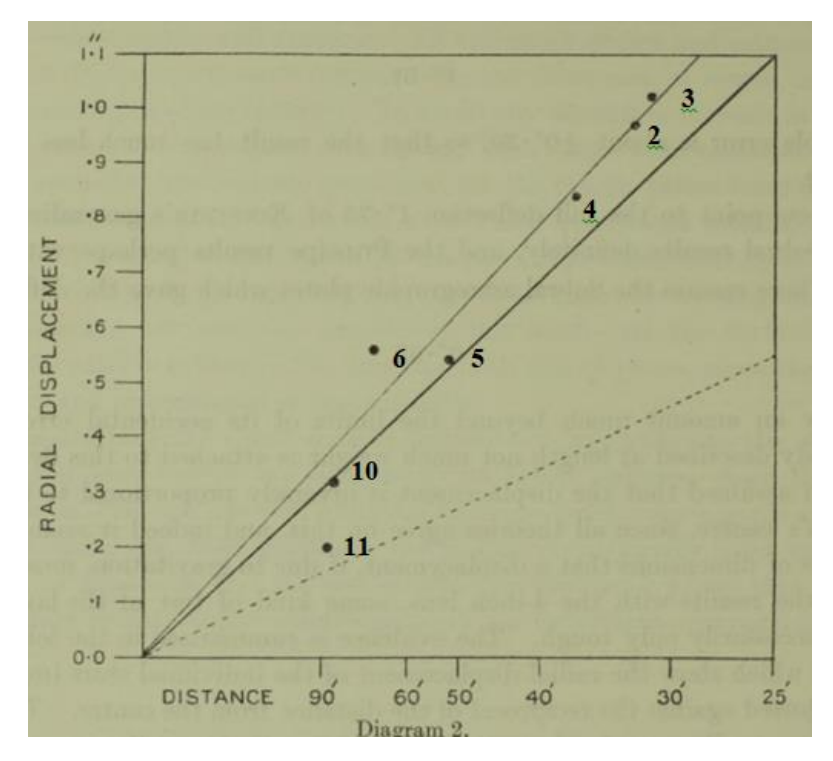

**Figura B.9** O diagrama apresentado pela R.A.S com a relação dos pontos e as estrelas observadas. Identificação das estrelas observadas com seus respectivos pontos no gráfico.

Com o *Stellarium* também é possível comparar o campo estelar do céu de Sobral no dia 19 de maio de 1919, durante o eclipse, com um dos dias da semana em que os cientista britânicos retornaram à cidade para realizar as chapas de comparação, de 11 a 18 de Julho de 1919.

O campo estelar se repetiu algumas vezes durante o intervalo de tempo considerado. Porém, para registrar as fotos de comparação era preciso que ele aparecesse em um horário em que o Sol não estivesse presente para que as análises não tivessem desvio devido a sua influência e também para que a sua luminosidade não impedisse as observações.

O professor pode avançar o tempo a partir da data do eclipse para que os alunos percebam as diversas mudanças no mapa celeste durante o intervalo de tempo considerado. E constatar que, somente em um período específico, este céu se repetiria para os astrônomos poderem fazer as chapas de comparação para as mesmas coordenadas geográficas.

Para auxiliar nessa observação, pode-se utilizar o recurso de visualização dos desenhos imaginados pelas antigas civilizações conectando as estrelas e que deram nomes as constelações. Para isso, devemos teclar em R. Esta ferramenta permite

observar o posicionamento do Sol na constelação de Touro no dia do eclipse como pode ser visto na figura B.10.

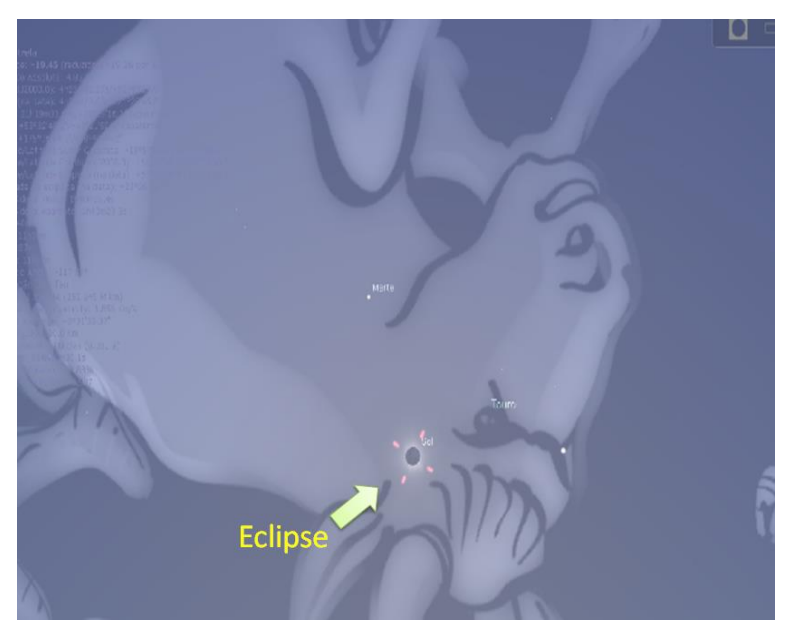

**Figura B.10.** Visualização no *Stellarium* com o Eclipse e a Constelação de Touro.

O professor pode avançar ou retroceder no tempo com algumas das seguintes funções do programa:

> Aumentar a velocidade do tempo  $\rightarrow$  tecla L Diminuir a velocidade do tempo  $\rightarrow$  tecla J Avançar um dia solar  $\rightarrow$  tecla = Avançar uma semana solar  $\rightarrow$ tecla ] Retroceder um dia solar  $\rightarrow$  tecla -

Avançar e retroceder o tempo utilizando as teclas L e J possibilita que o professor avance de modo que o aluno possa visualizar as variações do campo estelar para as coordenadas dadas pelos cientistas britânicos. E que este campo se repete periódicamente no céu sobralense. Porém, apenas no período considerado – 11 a 18 de Julho – foi o primeiro sem o Sol estar presente. O que permitiu a observação da comissão britânica.

Destacar uma estrela aleatoriamente auxilia na comparação das imagens dos dois momentos que será mostrado aos alunos. Na imagem abaixo, a estrela escolhida foi a 72 Tauri, conforme podemos ver nas figuras B.11 e B.12.

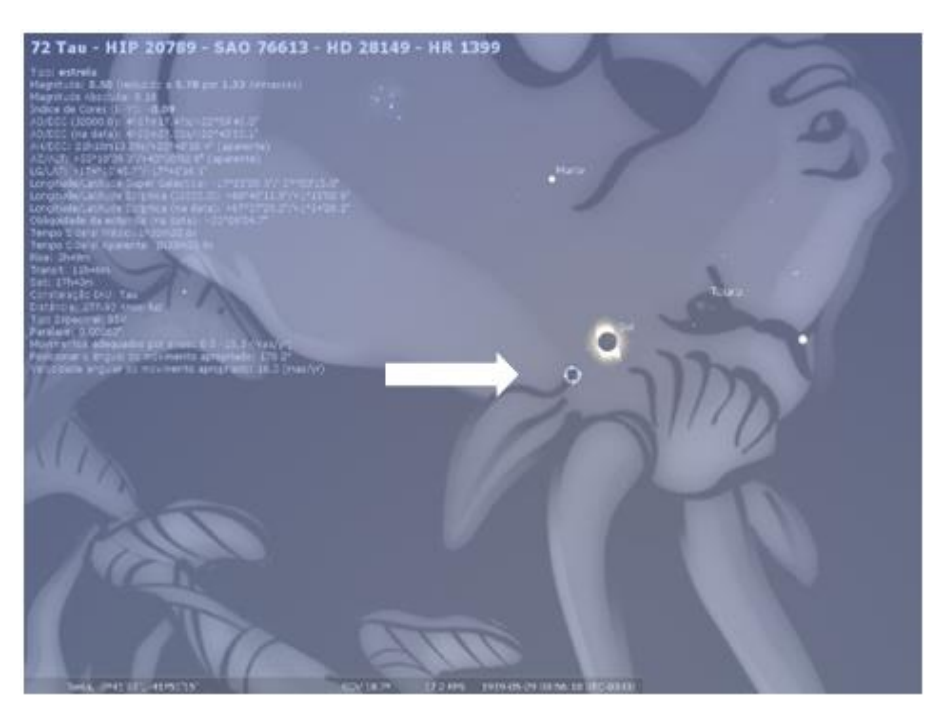

**Figura B.11**. A constelação no dia do eclipse com a 72 Tauri em destaque.

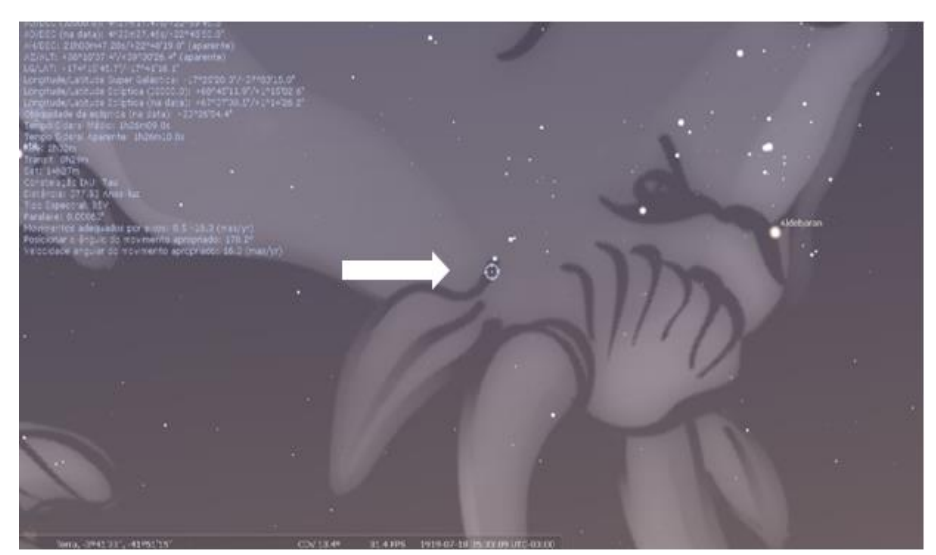

**Figura B.12.** A constelação no dia 18 de julho de 1919 com a 72 Tauri em destaque.

Uma observação final: os nomes Alkabain III, Alkabain IV, Alkabain V são, respectivamente, outras designações de  $\kappa^1$  Tauri,  $\kappa^2$  Tauri e  $\nu$  Tau.